Устный счет. Найдите:

- 30% от числа 50,
- 40% от числа 3,
- 20% от числа 360,
- 2/3 от числа 96,
- 5/6 от числа 360,
- $\frac{1}{4}$  от числа 360.
- 15
- $\cdot$  1,2
- 72
- 64
- 300
- 90

# **Круговые диаграммы.**

 5 класс. Адрес проживания

учащихся

кашино ШИШКОВО □ суворово □ стеблево речки

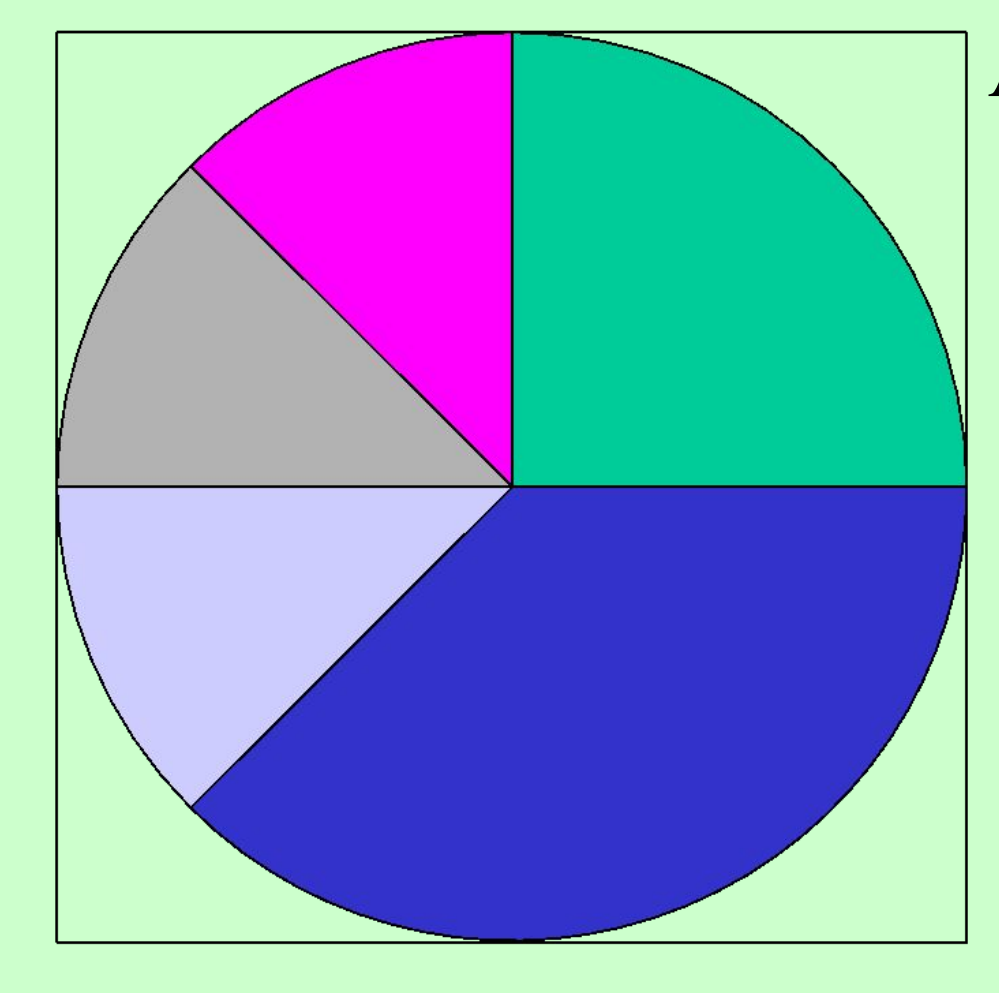

# **Круговая диаграмма-**

**рисунок круга, который разбит на сектора, показывающие долю (процент) каждого участника поставленного условия.**

#### **Магнитный железняк содержит 70% чистого железа, а остальная часть руды- пустая порода. круг- 3600 железо- 360<sup>0</sup> -1080=2520 пустая порода- 3600 :100∙30=108<sup>0</sup>**

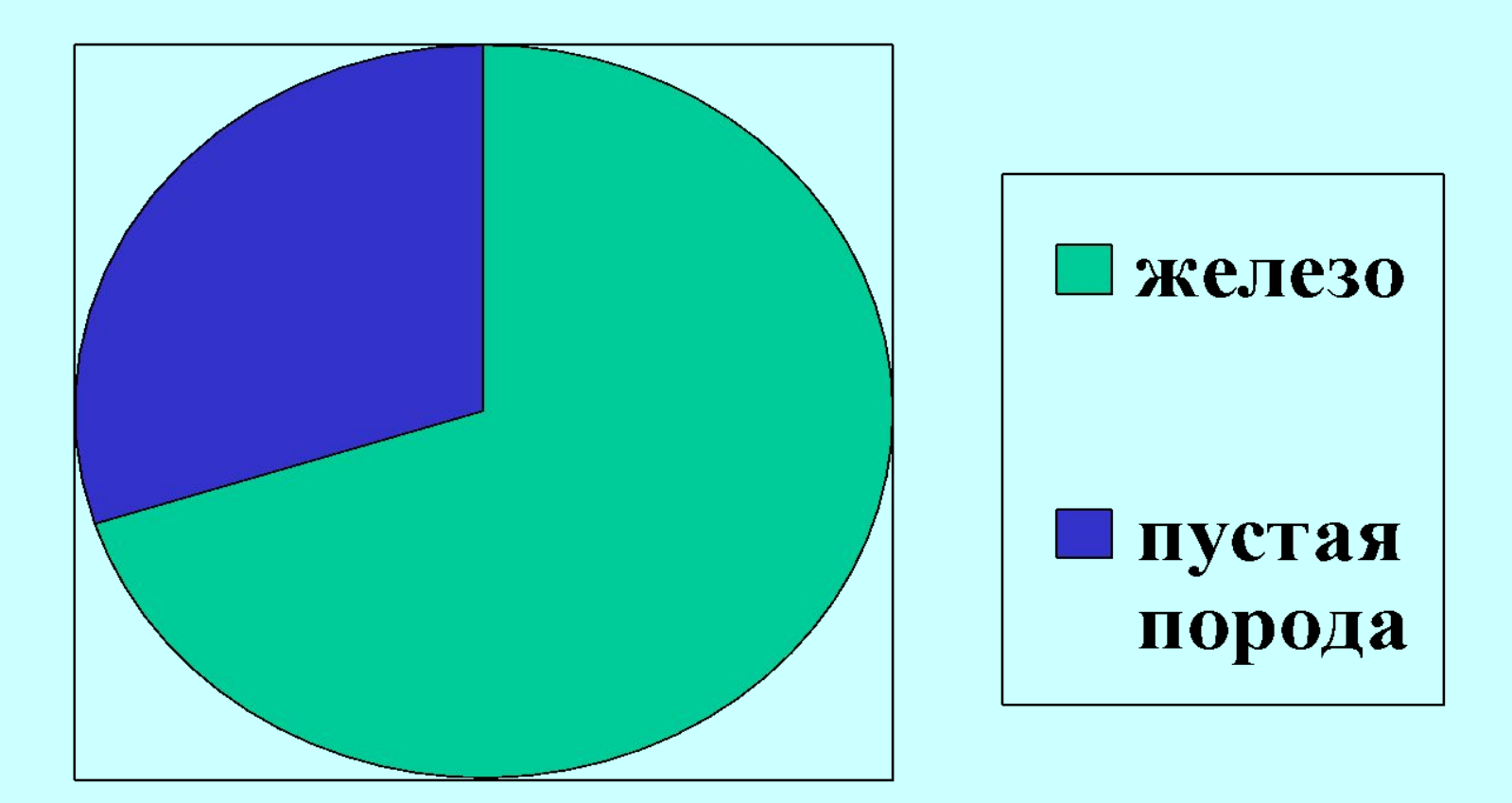

**Тихий океан имеет площадь 179 млн. км<sup>2</sup> Атлантический-93 млн. км<sup>2</sup> Индийский- 75 млн.км <sup>2</sup> Северный Ледовитый- 13 млн. км<sup>2</sup>**  $179+93+75+13=360 \rightarrow 1$  млн.км<sup>2</sup>- 1<sup>0</sup>

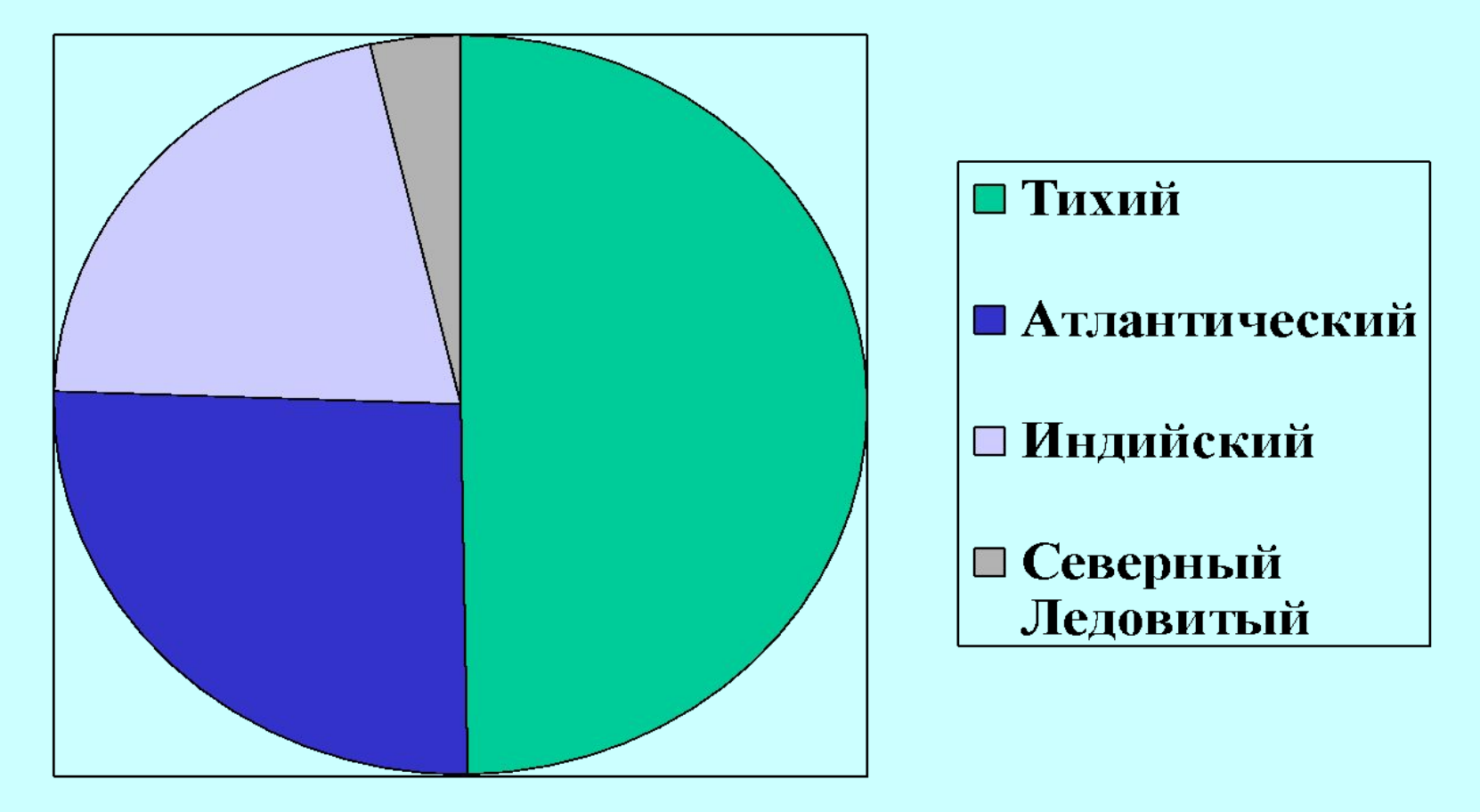

#### **Успеваемость 5 класса по математике: В классе 8 учеников: на «5» учатся 2 ученика-360<sup>0</sup> :8∙2=90<sup>0</sup> на «4» учатся 2 ученика- 90<sup>0</sup> на «З» учатся 4 учащихся-360<sup>0</sup>:8∙4=180<sup>0</sup>.**

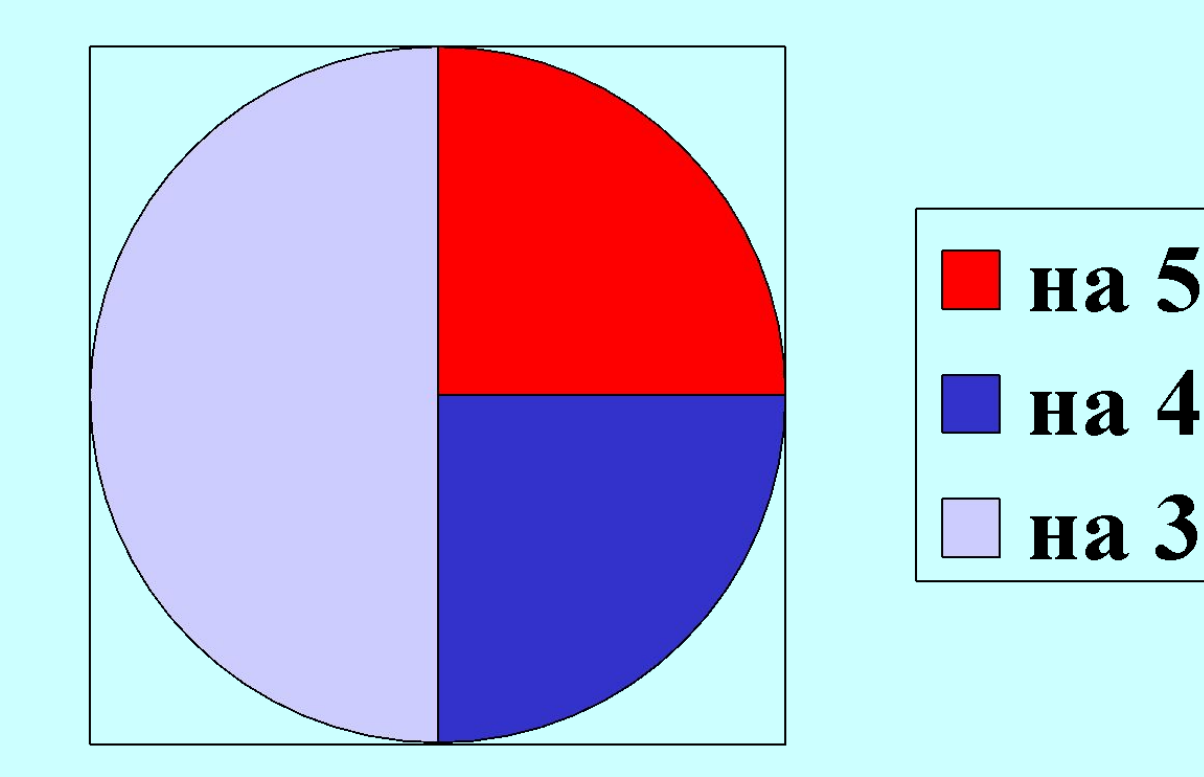

- **6) Нанести штриховку**
- **5) Построить углы**
- **4) Провести радиус**
- **каждому участнику условия по схеме: 3600 : на сумму всех частей∙долю участ- ка.**
- **3) Найти угол сектора соответствующий**
- **2) Найти сумму всех частей**
- **1) Нарисовать круг**
- **Алгоритм построения диаграмм**:

## **Построение диаграмм с помощью компьютера:**

- **• Вставка «Диаграммы»**
- **• Выделить рабочее окно «диаграмм»**
- **• Щелкнуть правой кнопкой мышки**
- **• Выбрать тип диаграмм- «круговые»**
- **Заполнить «таблицу данных»**
- **• Щелкнуть левой кнопкой мышки на документе.**

## Практическая работа. Построить диаграмму, №1666.

• Построй диаграмму и сравни с образцом.

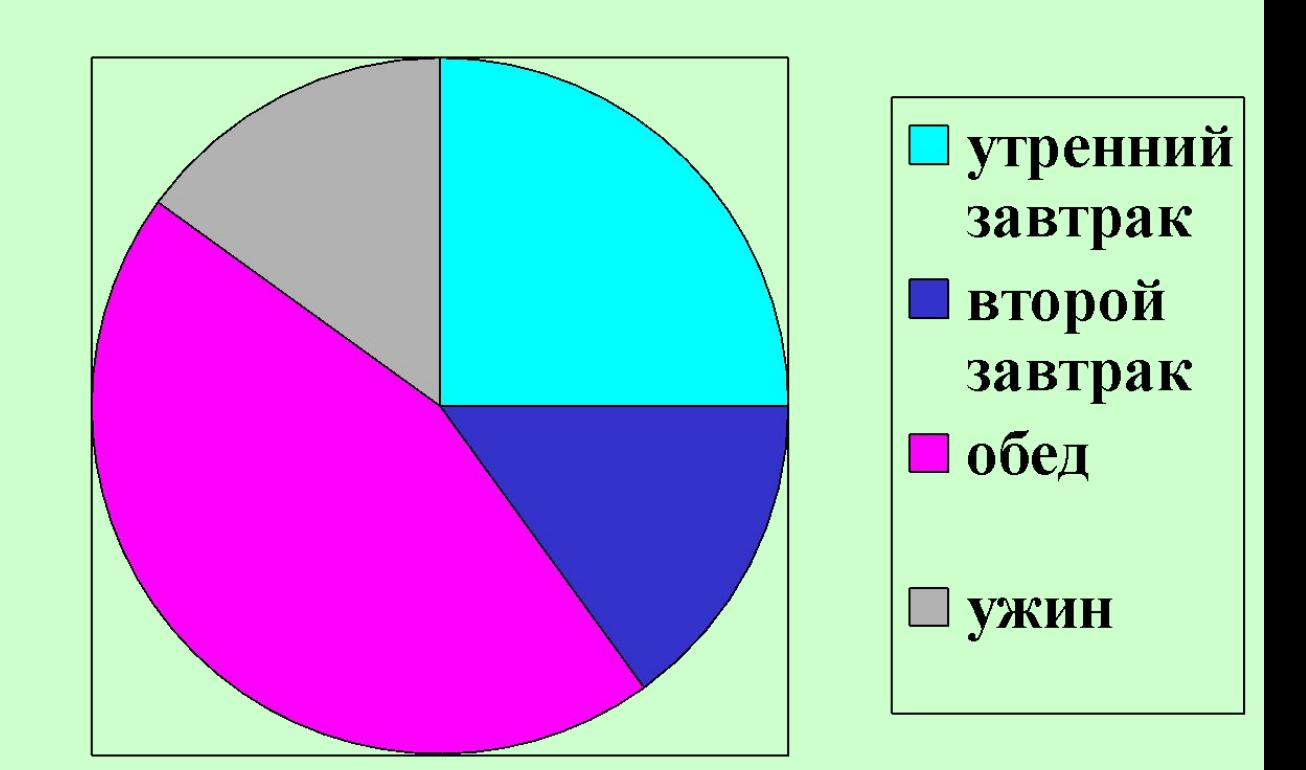

## Работа с диаграммой.

- Скопируйте диаграмму
- Выделите диаграмму (2 раза лев. мышкой)
- Вызов контекстного меню
- Тип диаграммы «Кольцевая»
- Сравни с образцом

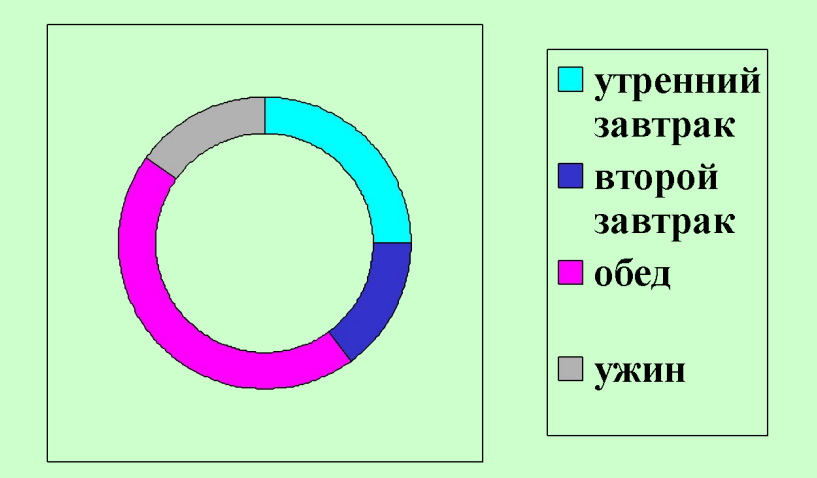

#### Преобразуйте самостоятельно диаграмму в вид «график».

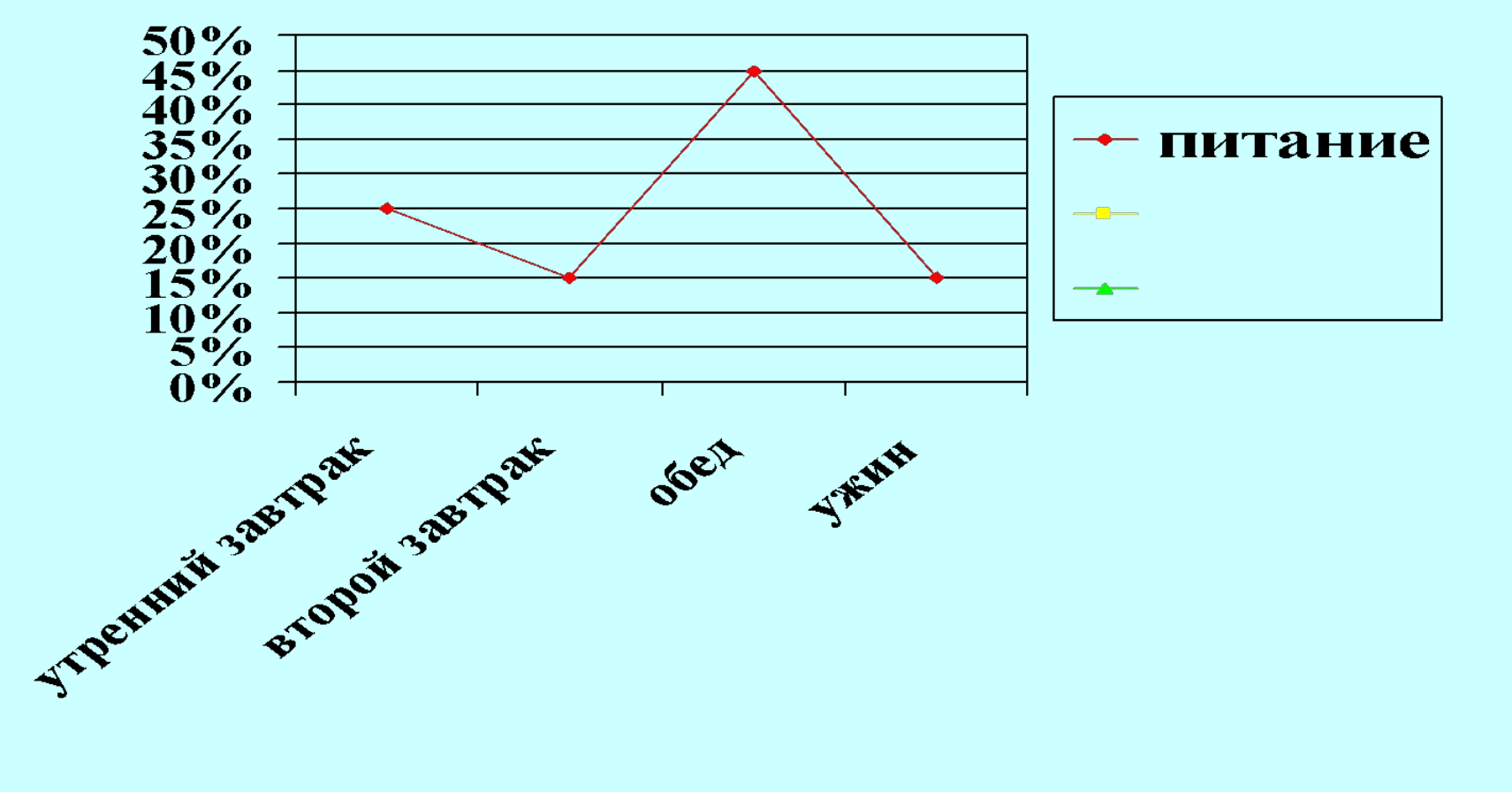